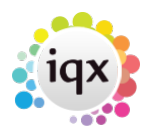

## **Restrict Users from seeing Temp Desk other than own**

## **(2.15.11+)**

User can be restricted from seeing Temp Desks other than their own.

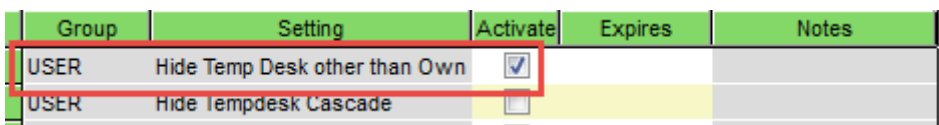

The setting can be accessed via Maintenance - User - Layout Settings - Group USER - Click 'Hide temp Desk other than own'.

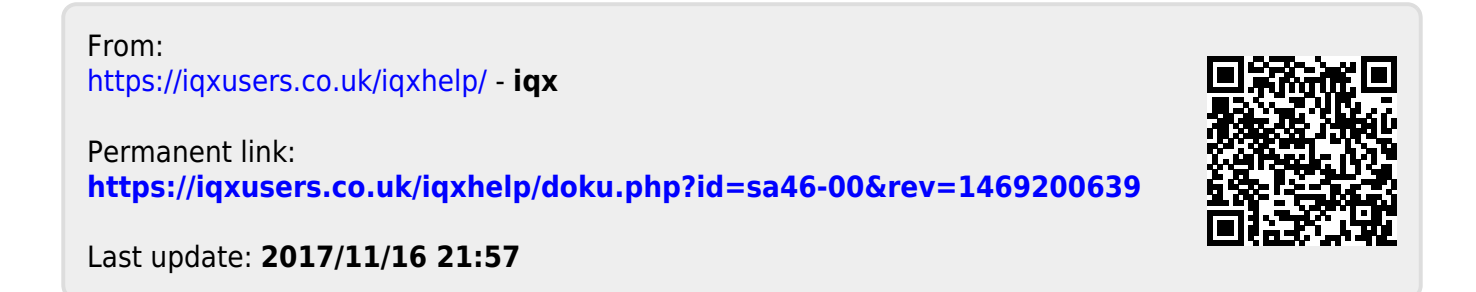